[Published on University of Colorado \(https://www.cu.edu\)](https://www.cu.edu/employee-services)

Home > Enrollment Tool Access

## [Ben](https://www.cu.edu/)efits Enrollment Tool Access Help [1]

[Having trouble accessing the portal and its benefits enrollmen](https://www.cu.edu/employee-services/benefits-enrollment-tool-get-your-username-and-password)t tool? Whether you're a retiree without access or a CU employee who can't log in, use this page to learn how to obtain a username and a password (called an ?IdentiKey? or a ?PassportID? depending on your campus) so you may access this tool.

For instructions on obtaining a username and a password, please select your campus from the options below.

CU-Boulder

Learn about IdentiKey. Visit CU-Boulder's IdentiKey FAQ [2] to learn more.

Claim your account.

Visit CU Boulder's Primary Account Activation [3] site. This tutorial will walk you through the process of obtaini[ng login credent](http://www.colorado.edu/oit/services/identity-access-management/identikey/faq)ials.

Forgot your passw[ord? Need to change your p](http://www.colorado.edu/oit/tutorial/identikey-primary-account-activation)assword? Use the Identity Manager [4] area to reset your password.

Need help? IT Servi[ce Center](https://cuidm.colorado.edu/pwreset/password_reset.html)

- Call: 303-735-4357 (5-HELP from a campus phone)
- Email: help@colorado.edu [5]
- Hours: Visit http://www.colorado.edu/oit/support-training/it-service-center [6] for times.

CU Colora[do S](mailto:help@colorado.edu)[prings](http://www.colorado.edu/oit/support-training/it-service-center)

Claim your account. Go to the Claim Your Account  $[7]$  page, fill out all the fields and press submit.

Forgot your password? Need to change your password? Click here to reset your password [8].

Need help? [IT Help Desk](https://ithelp.uccs.edu/CherwellWebForms/?cmd=New&BusObName=PasswordResetForm)

- Call: 719-255-3536
- On the Web: http://www.uccs.edu/helpdesk/contact-us.html [9]
- Hours: 8 a.m. ? 6 p.m. Monday Thursday; 8 a.m. ? 5 p.m. Friday; closed Saturdays, Sundays and staff holidays

CU Denver and CU Anschutz

Claim your account.

- Go to https://myaccount.ucdenver.edu/ [10].
- Select ? Claim Your PassportID.?
- Enter Employee ID, last name, and day and month of birth.
- Follo[w on-screen instructions to select](https://myaccount.ucdenver.edu/) security questions, and finish claiming account.

Forgot your password? Need to change your password?

- Go to https://passport.ucdenver.edu/oim [11].
- Enter your username and password.
- Click ?Sign In? and follow the instructions to reset your information.

## Read more [about Passport ID and how to cha](https://passport.ucdenver.edu/oim)nge your password or security questions [12].

Need help? [Help Desk](http://www.ucdenver.edu/about/departments/ITS/SystemsDev/Pages/PassportID.aspx)

- Call: 303-724-4357 (4-HELP)
- Email: UCD-OIT-HelpDesk@ucdenver.edu [13]
- On the Web: http://www.ucdenver.edu/about/departments/ITS/CustomerCare/Pages/HelpDesk.aspx [14]
- Hours: [7:30 a.m. 5 p.m. Monday Friday](mailto:UCD-OIT-HelpDesk@ucdenver.edu)

## CU System

Contact the UIS Service Desk for assistance in claiming your username and resetting your password:

UIS Service Desk

- Call: 303-860-4357
- Email: help@cu.edu [15]
- Hours: 7:30 a.m. 5:30 p.m. Monday Friday

Is your web browser compatible with the Benefits Enrollment Tool?

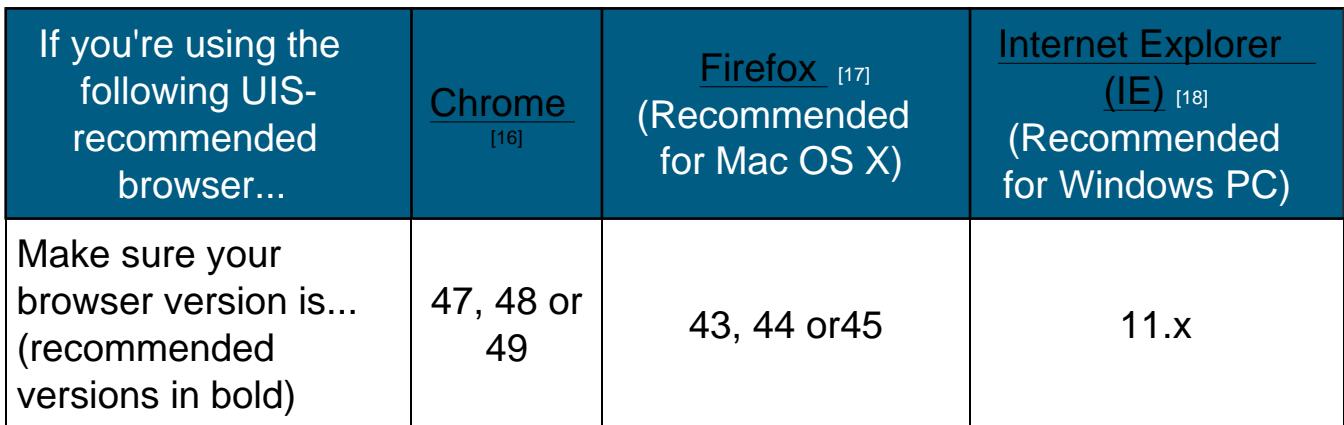

Not sure which browser version you're using? Visit www.whatismybrowser.com  $[19]$ .

Note: If your web browser is out of date, we recom[mend downloading the](https://www.whatismybrowser.com/)  correct version directly from the organization by clicking the browser names within the table above.

Groups audience: Employee Services Right Sidebar: ES: Benefits Contact

Source URL: https://www.cu.edu/employee-services/benefits-enrollment-tool-get-your-username-andpassword

Links:

- [1] https://ww[w.cu.edu/employee-services/benefits-enrollment-tool-get-your-username-and-password](https://www.cu.edu/employee-services/benefits-enrollment-tool-get-your-username-and-password)
- [\[2\] http://w](https://www.cu.edu/employee-services/benefits-enrollment-tool-get-your-username-and-password)ww.colorado.edu/oit/services/identity-access-management/identikey/faq
- [3] http://www.colorado.edu/oit/tutorial/identikey-primary-account-activation
- [4] https://cuidm.colorado.edu/pwreset/password\_reset.html
- [5] mailto:help@colorado.edu
- [6] http://www.colorado.edu/oit/support-training/it-service-center
- [7] https://accounts.uccs.edu/cgi-accounts/claim\_account\_wiw.pl?mode=claimaccount
- [8] https://ithelp.uccs.edu/CherwellWebForms/?cmd=New&BusObName=PasswordResetForm
- [9] http://www.uccs.edu/helpdesk/contact-us.html
- [10] https://myaccount.ucdenver.edu/
- [11] https://passport.ucdenver.edu/oim
- [12] http://www.ucdenver.edu/about/departments/ITS/SystemsDev/Pages/PassportID.aspx
- [13] mailto:UCD-OIT-HelpDesk@ucdenver.edu
- [14] http://www.ucdenver.edu/about/departments/ITS/CustomerCare/Pages/HelpDesk.aspx
- [15] mailto:help@cu.edu
- [16] https://www.google.com/chrome/browser/desktop/
- [17] https://www.mozilla.org/en-US/firefox/new/
- [18] http://windows.microsoft.com/en-us/internet-explorer/download-ie
- [19] https://www.whatismybrowser.com/